# **GPS Cycle Computer Device**

# **Quick Stat Guide**

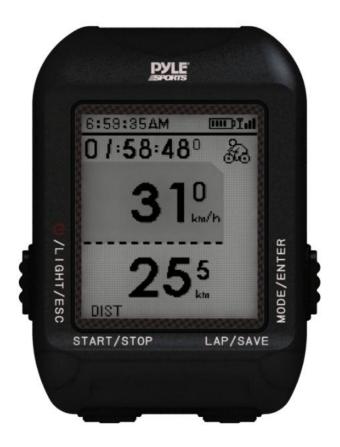

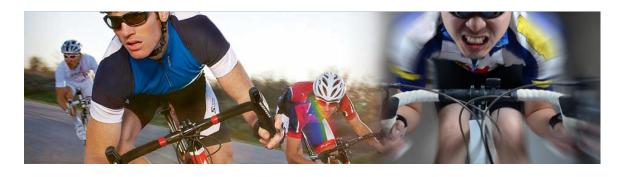

#### What is **GPS**?

The **Global Positioning System** (**GPS**) is a space-based satellite navigation system that provides location and time information in all weather conditions, anywhere on or near the Earth where there is an unobstructed line of sight to four or more GPS satellites. The system provides critical capabilities to military, civil and commercial users around the world

#### **CAUTION!**

- Before using this device for the first time, please fully charge the device.
- As this device may get wet after activity, please dry the device before connecting the USB cable.
- Before you start training, please let antenna face the sky to get 3D fix

# **Symbol Explanation**

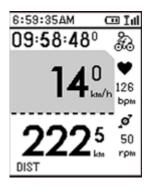

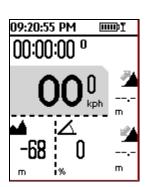

| Symbol Explanations |                                                                 |  |  |
|---------------------|-----------------------------------------------------------------|--|--|
| <u>Iul</u>          | GPS status indicator                                            |  |  |
|                     | <ul> <li>Solid with 1 bar: 3D fix with poor signal</li> </ul>   |  |  |
|                     | <ul> <li>Solid with 2 bar: 3D fix with good signal</li> </ul>   |  |  |
|                     | <ul> <li>Solid with 3 bar: 3D fix with strong signal</li> </ul> |  |  |

| æ        | Timer icon, appears when training is getting started |  |
|----------|------------------------------------------------------|--|
| ø        | RPM indicator                                        |  |
| <b>*</b> | Heart rate monitor indication                        |  |
|          | Battery capacity indication                          |  |
| <b>2</b> | Up Vertical cumulative distance                      |  |
| 4        | Down Vertical cumulative distance                    |  |

# **Screen Pages Explanation**

In Screen Pages, there are five pages:

Start Page: This page is for menu selection.

**Timer Page:** This page is lets you start training and see training performance.

**Custom Page:** The page is configurable and lets you see the performance

information.

**Ghost Page:** The page will appear with race information when the GHOST function is

active.

Compass Page: This page is for viewing direction in degrees(Only applies for model

with such feature available)

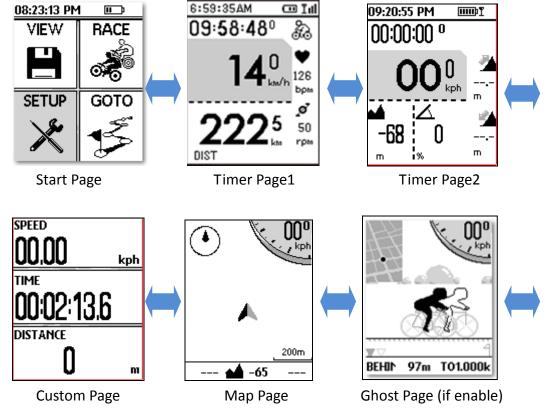

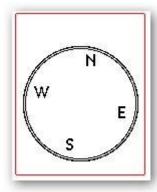

Compass Page (Only applied for model with such feature available)

# **Button Definition**

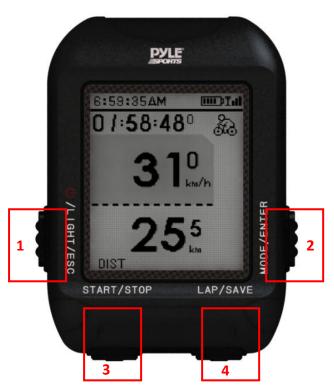

| Button       | Description                                              |
|--------------|----------------------------------------------------------|
| 1. POWER/ESC | Press for 2 seconds to turn on/off device.               |
|              | When device is on, quickly press this button will turn   |
|              | on/off the backlight.                                    |
|              | Press and hold this button for 10 seconds to do hardware |
|              | reset if the system is halted.                           |

|                   | In Menu mode, press ESC button shortly to escape from the current page and go back to the previous page.                                                                                                    |
|-------------------|----------------------------------------------------------------------------------------------------|
| 2. MODE /ENTER    | Switch between the Menu and Timer pages.  Press for 2 seconds to change between Menu page and Timer Page alternatively.                                                                                                    |
| 3. START/STOP     | This lets you scroll clockwise or up as highlighted in the Main Menu page. In Timer page, press START button to start timer for training. In Timer page, press STOP button to stop timer in training. In Map mode, press to zoom in.            |
| 4.Power /Lap/Save | This lets you scroll counter-clockwise or down as highlighted in the Menu page. In Timer page, when timer is running for training, press Lap button to create a lap. If timer is stopped while in training, press SAVE button to save training. |

# **GPS Reception Check**

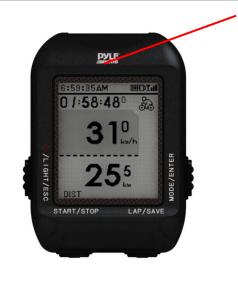

The GPS antenna is located in the upper right-handed side. Let it face to the sky for better reception.

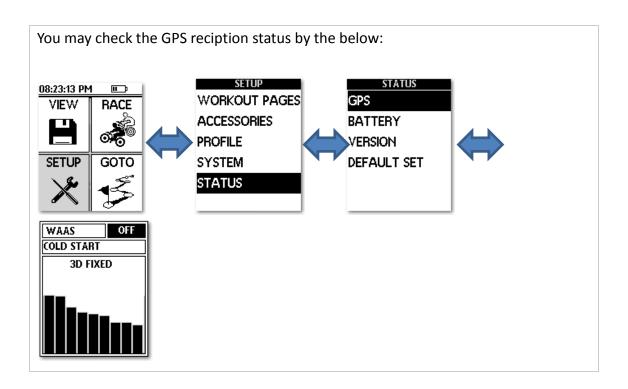

# **How to mount your GPS**

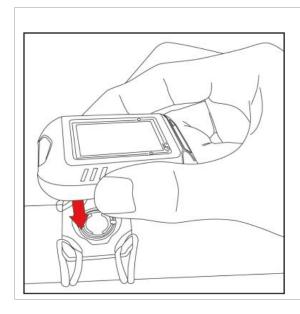

Firstly, put the bike holder on bike handle bar and use the strap to fix it in place.

Then, place the GPS device over the mount and press down when in the direction as shown.

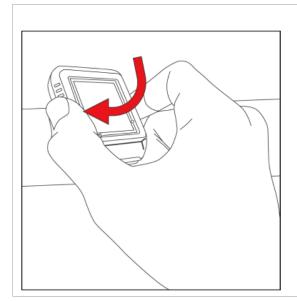

Twist clockwise and GPS device will be fixed on holder.

#### **How to Set Up Custom Page**

Set up the custom pages to display the information you want to see before you start the training.

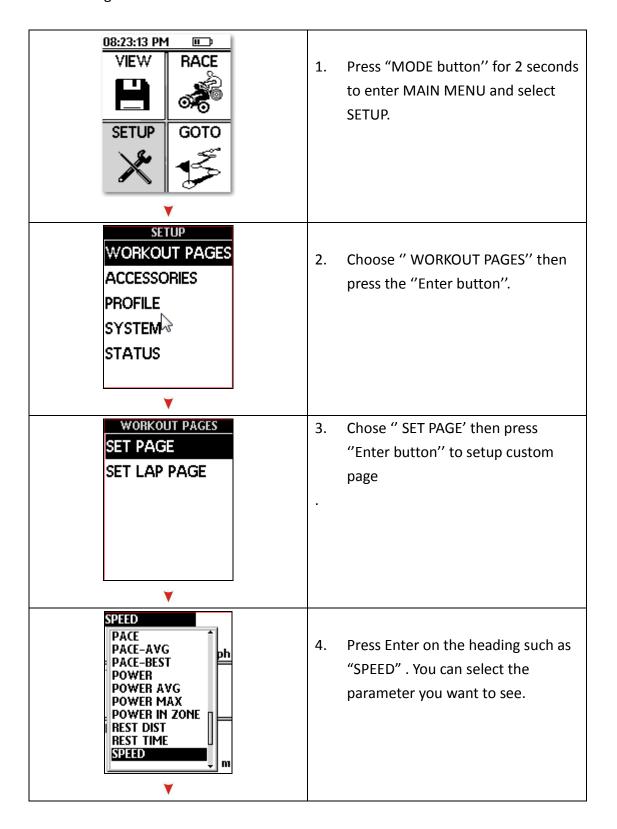

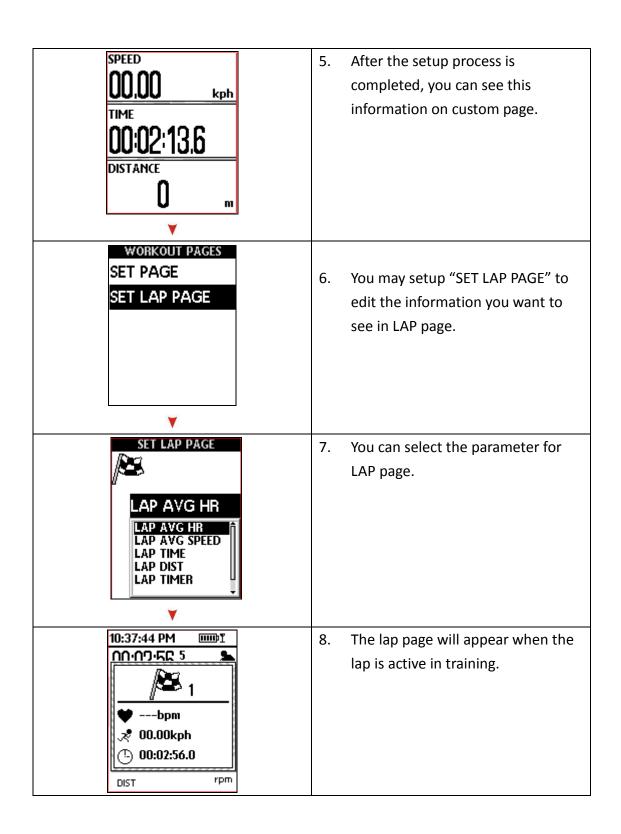

### How to configure your device before training

Before you start training, you may configure your device to get more accurate performance readings and information.

#### a. Device Setting

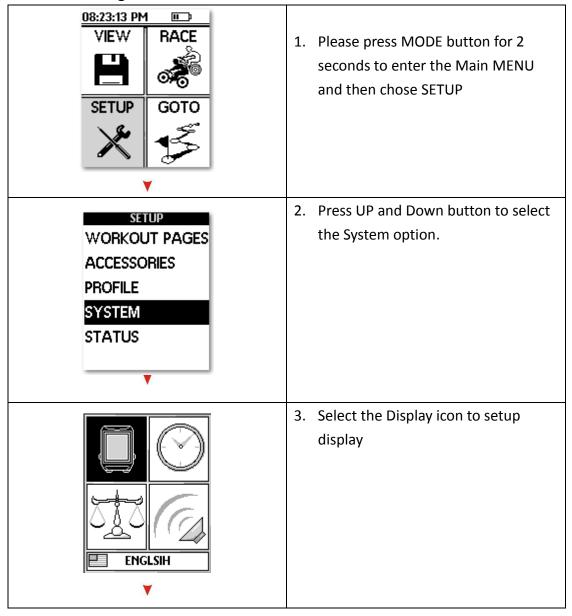

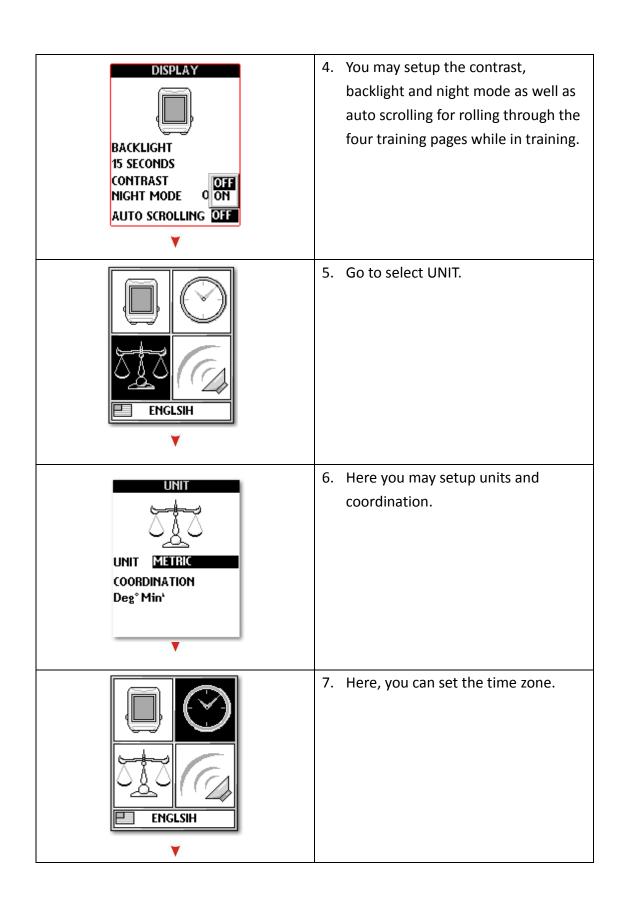

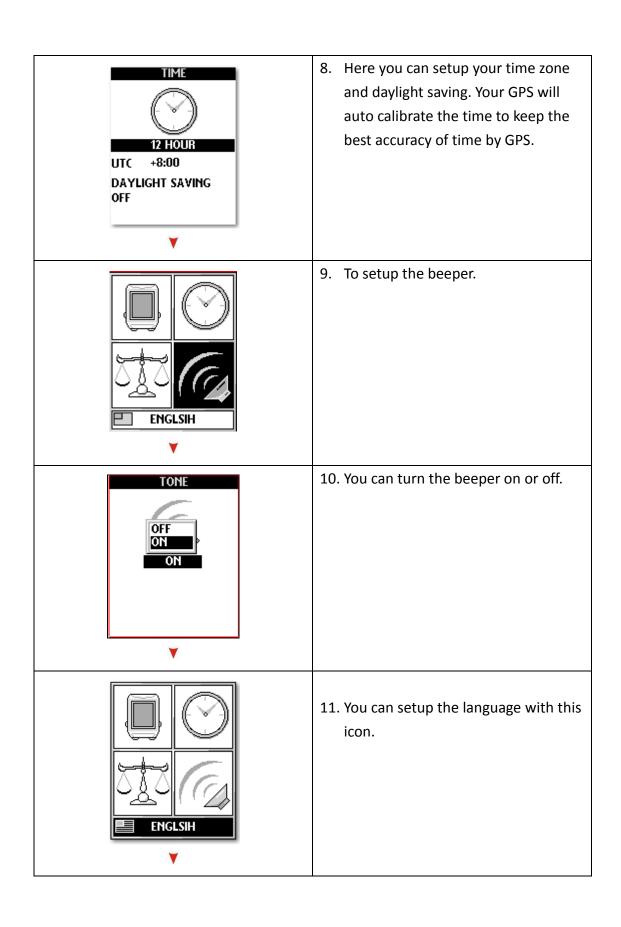

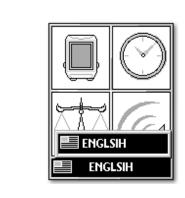

12. Select between English and Chinese.

#### b. User profile setting

Personal profile is important for calories calculation, HRM zone reference, you may setup by following the below process.

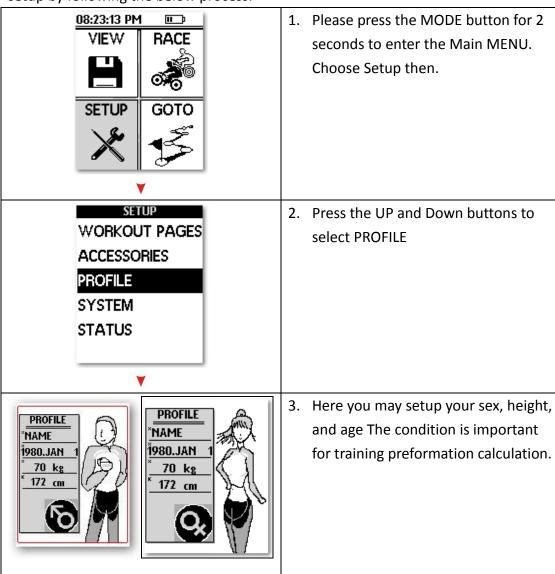

#### c. Accessories and bike setting

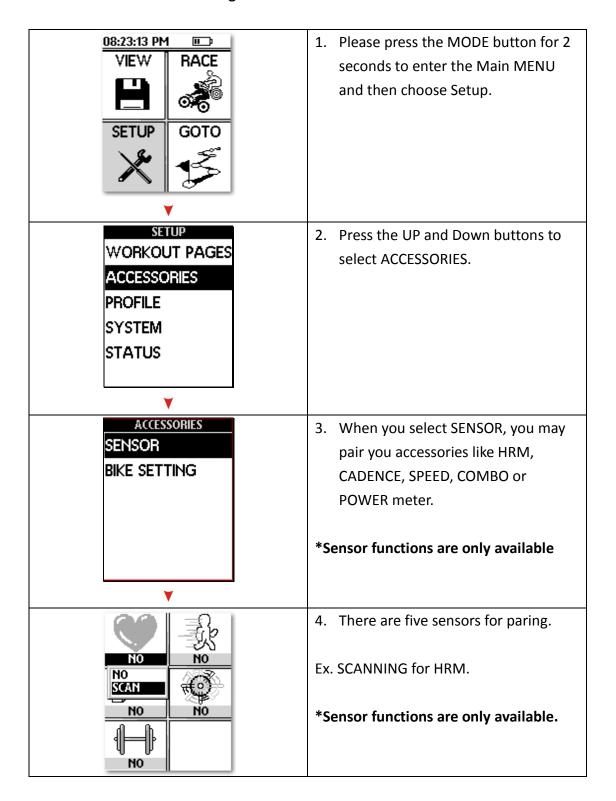

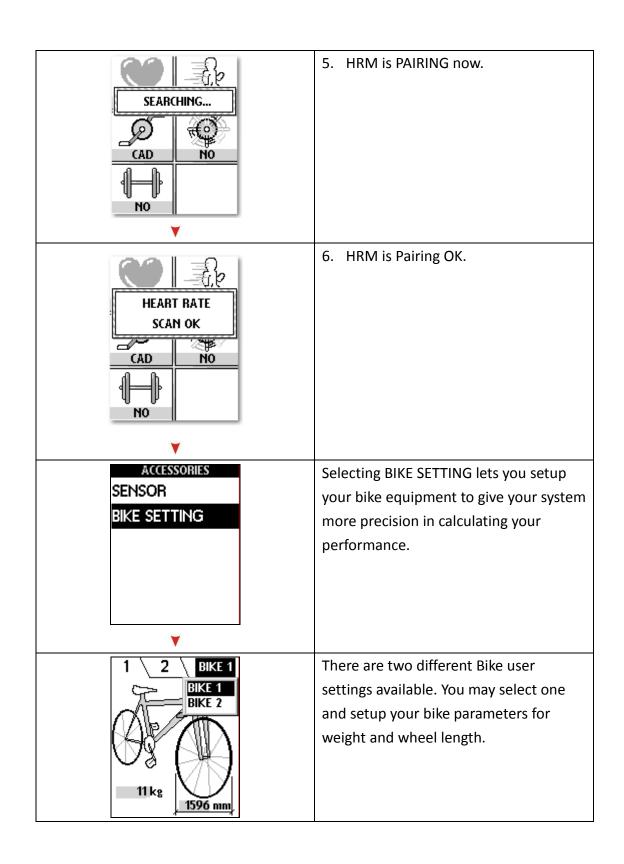

#### d. Training options setup

To ensure accurate and precise information when training, follow these steps below.

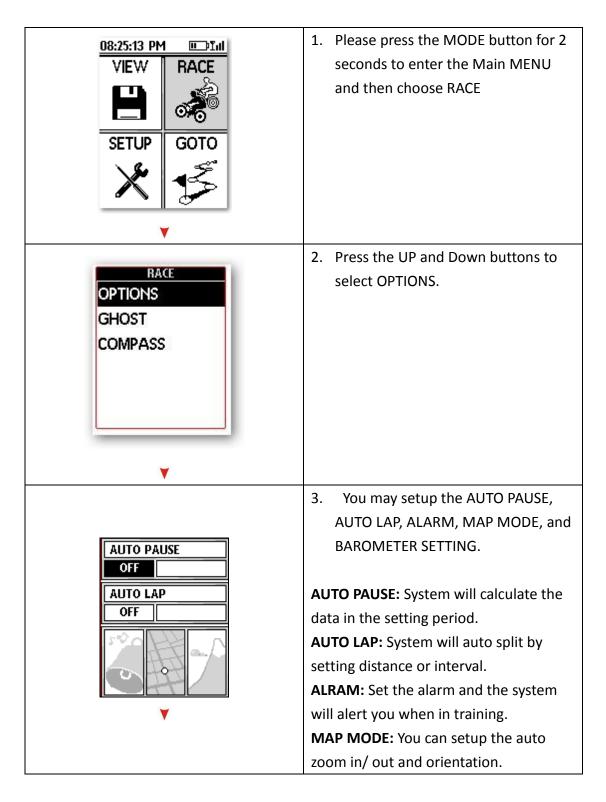

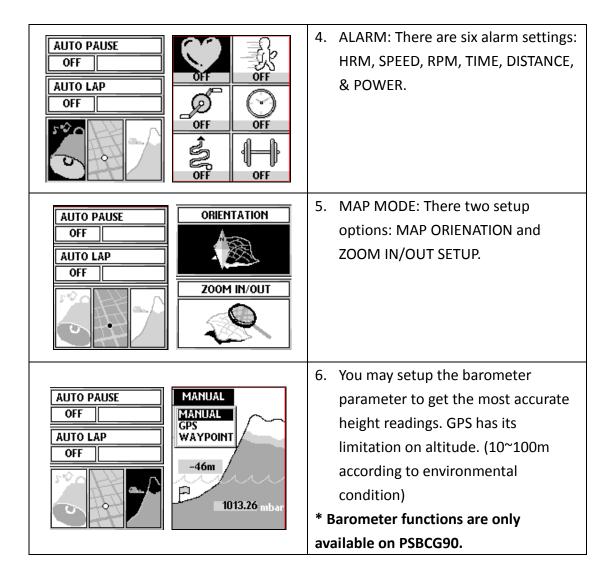

#### How to use Compass (Only apply for model with such feature available)

Due to the limitations of GPS in determining direction, it has a 6 axis e-compass and g-sensor embedded inside to provide reliable information without even having to do manual calibration.

**Declination** refers to the offset in degrees in how magnetic north differs from true north. To eliminate the offset, you can go to Compass/Declination to setup and correct the error. Note: You will need to look up the declination angle specific to your location.

#### a. Device Setting

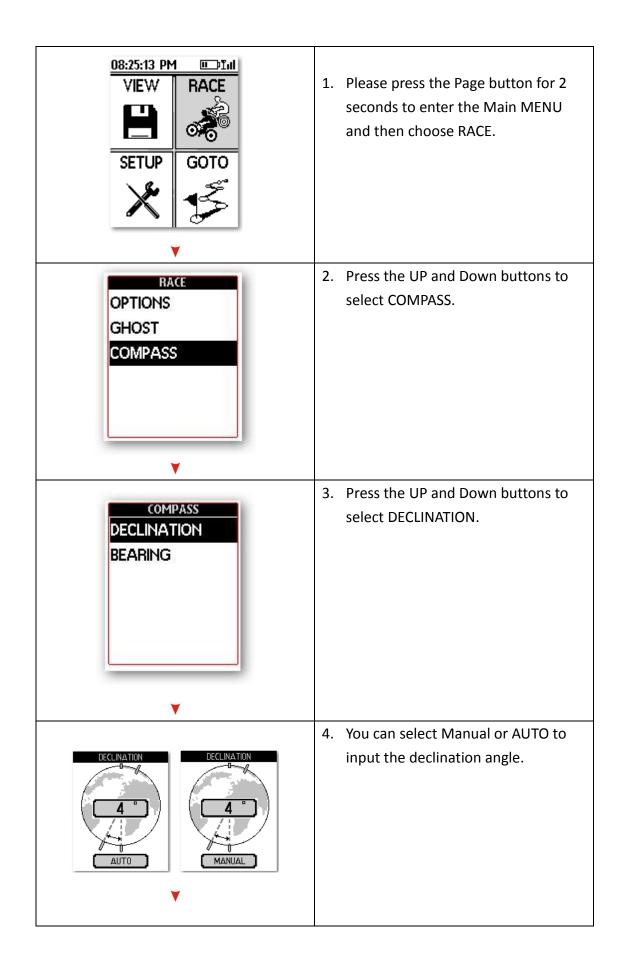

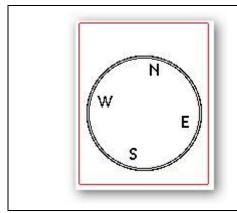

5. After setting up, the magnetic angle will be offset accordingly.

**Bearing** means the actual compass direction pointing forward. In **land** navigation, bearing means the angle between a line connecting us and another object, and a north-south line.

You can set the bearing angle given the direction for navigation.

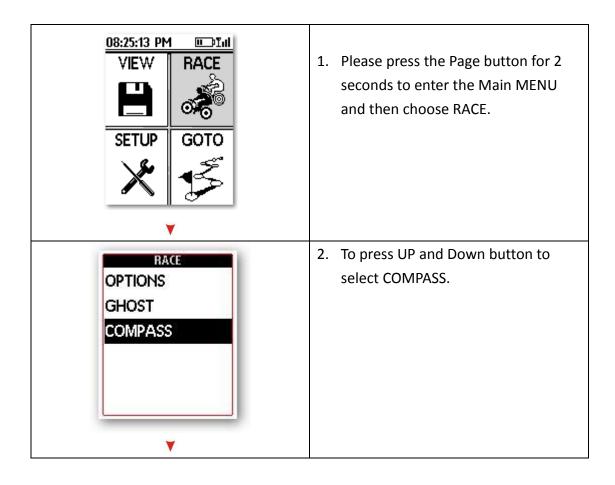

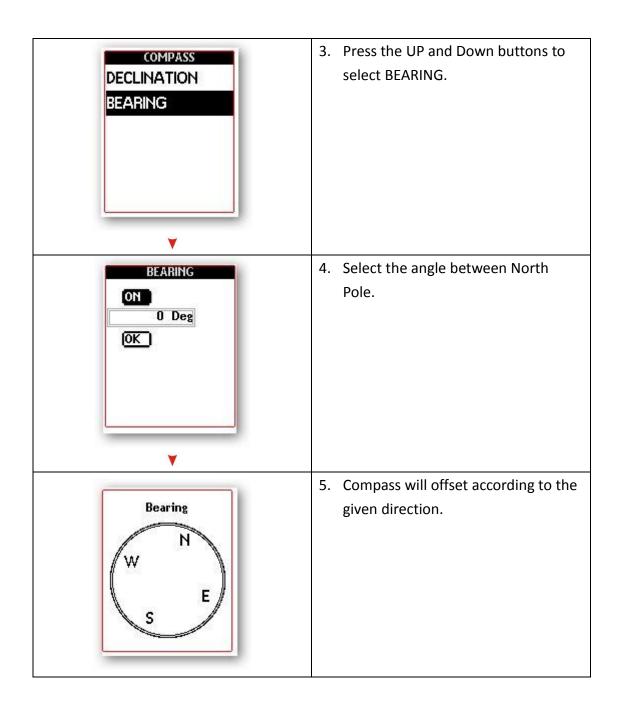

### **How to Start Your Training and Save Data**

1. Switch to Menu page

Please press and hold OK/ENTER key for 2 seconds.

The device will switch to Timer page.

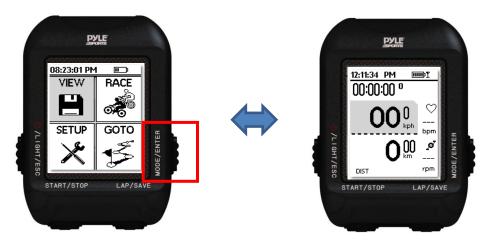

2. Press START/STOP button to select the training start page.

After entering the start training screen, please select YES/NO by pressing the UP or DOWN key.

Determine the selection by press OK/ENTER button.

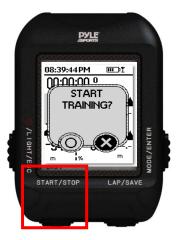

3. During the training, you can press the Down/LAP button to create a new lap Or press ENTER to switch between the four workout pages.

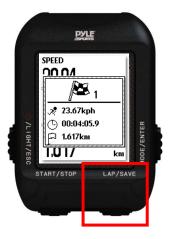

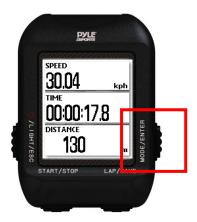

- 4. Save Workout
  - a. Press the START/STOP button to stop the workout.
  - b. Press the DOWN/LAP button to trigger the save screen popup
  - c. Press ENTER to save changes.

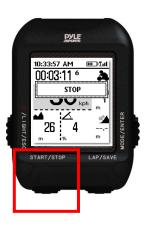

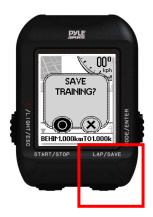

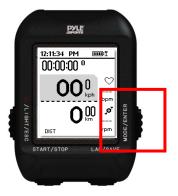

#### **Note**

- 1. If you want to start training again after STOP, please press START/STOP button to resume current workout.
- 2. Please ensure 3D fix before you start training.

#### **How to Use GHOST**

In order to improve your training performance, this device provides a GHOST option to compare and improve your performance.

### a. Race with your GHOST by TIME/DIST

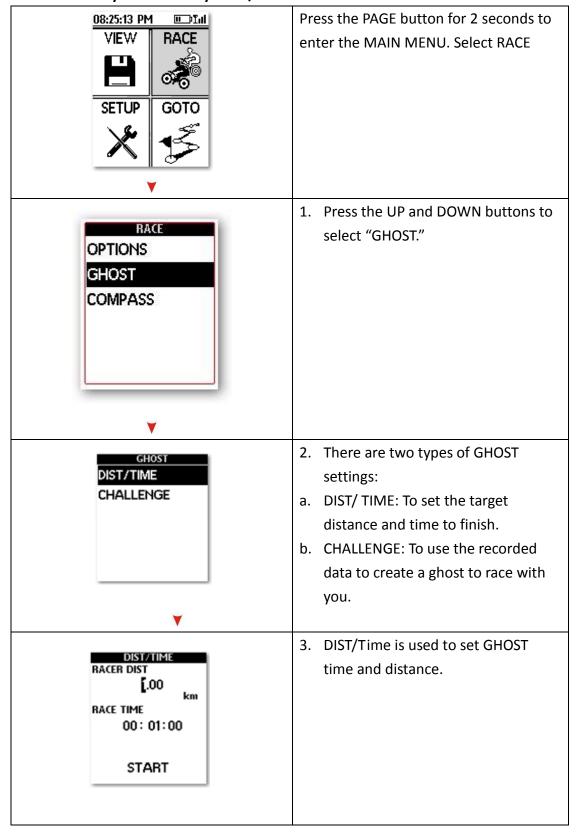

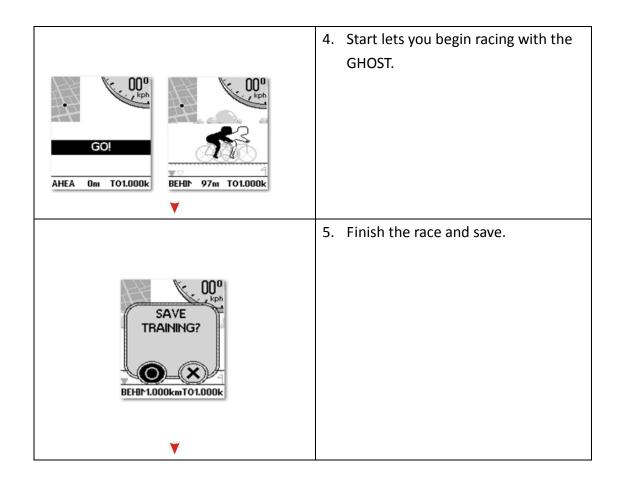

b. Race with your GHOST from your previously recorded session.

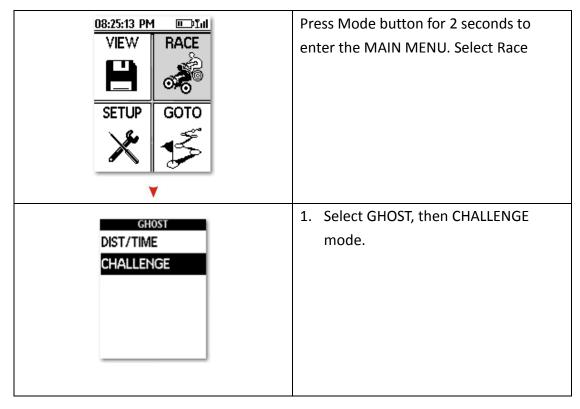

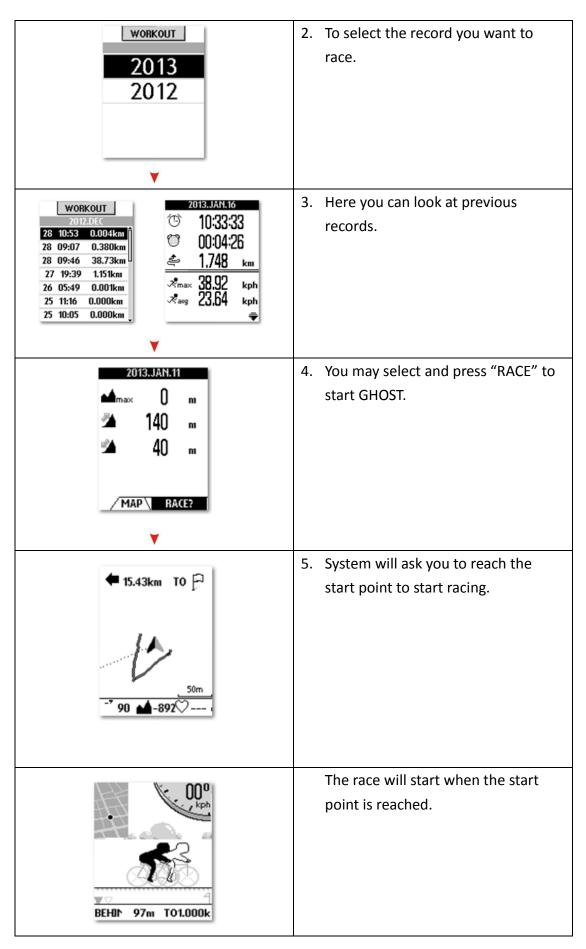

### How to Create Routes and follow up

You create ROUTE according to the RECORD and make navigation according to ROUTE you created.

#### a. To create a new ROUTE

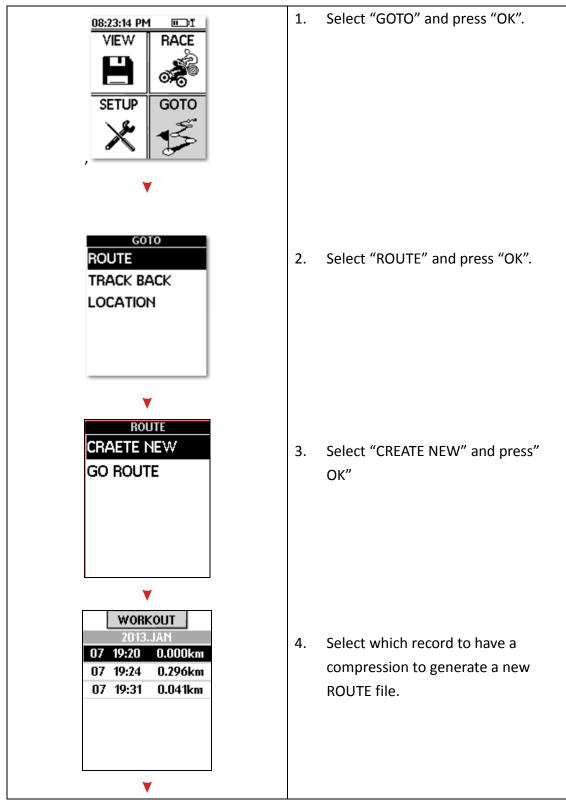

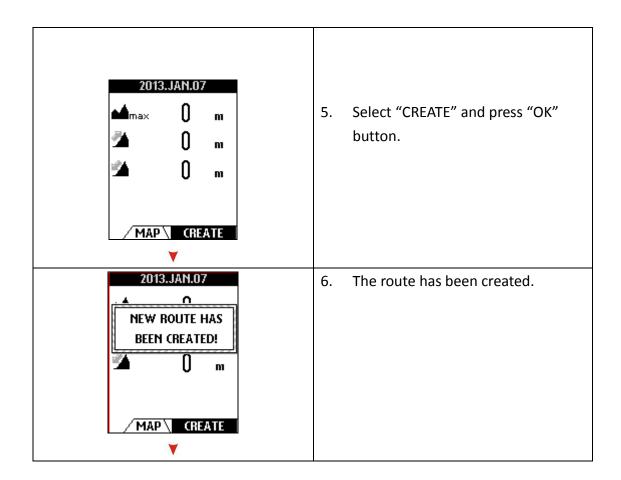

b. To make a navigation regarding ROUTE.

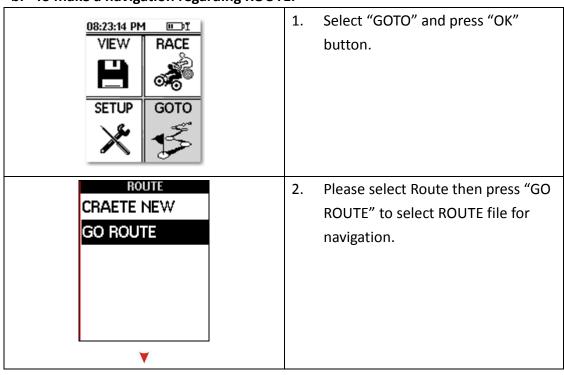

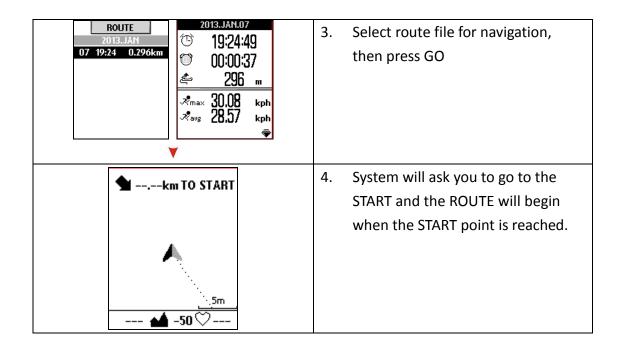

### **How to Upgrade Firmware**

# The bellowing procedure is only for upgrading the firmware

1. Please power off device.

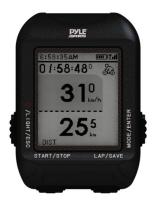

2. Connect USB cable to device and PC

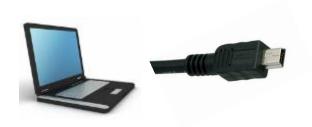

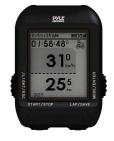

3. System will detect the device and creates the new storage device.

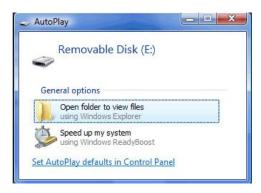

4. Select the folder "DEVICE FIRMWARE UPGRADE" of the storage device and enter in.

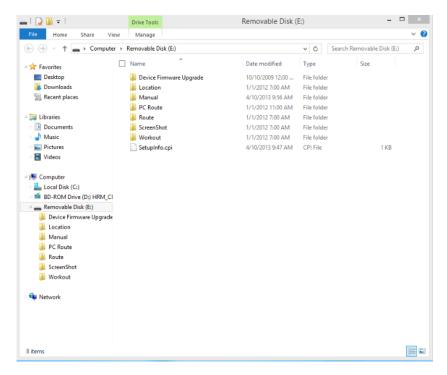

5. Just copy and paste the firmware file into here; "DEVICE FIRMWARE UPGRADE".

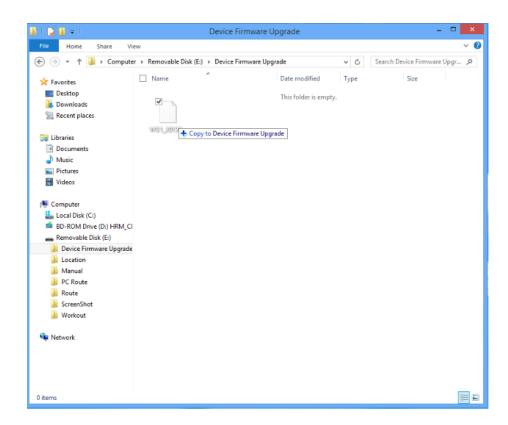

- 6. Remove cable, and power on device.
- 7. After few minutes, the firmware upgrade process will be done.

Caution: Please don't unplug this device when upgrading the firmware

#### NOTE:

- User's manual and PC Software is located in the "Manual" folder. Here, you can install PC Software accordingly.
- The memory size of the GPS device can store up to 80 hours of data. You may backup the Manual to your PC and then erase this folder to have the largest memory capacity.

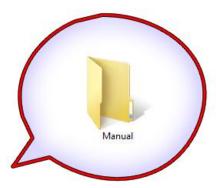

## **UI Flow Chart**

## The below is the menu tree of device

| FOUR LEVEL1 | FOUR LEVEL2 | FOUR LEVEL3                | FOUR LEVEL4 |
|-------------|-------------|----------------------------|-------------|
|             |             |                            |             |
|             |             |                            |             |
| VIEW        | WORKOUT     |                            |             |
|             |             |                            |             |
|             | DEL ALL     |                            |             |
|             | MEMORY      |                            |             |
|             | WEWOKI      |                            |             |
|             | TOD MODE    |                            |             |
|             |             |                            |             |
| RACE        | OPTIONS     | AUTO PAUSE                 |             |
|             |             | AUTO LAP                   |             |
|             |             | ALARM                      |             |
|             |             | MAP MODE                   |             |
|             |             | ALTIMETER SETTING *        |             |
|             |             |                            |             |
|             | GHOST       | DIST/TIME                  |             |
|             |             | CHALLENGE                  |             |
|             |             |                            |             |
|             | COMPASS **  |                            |             |
| CETUD       | CET DACEC   | CET CHET DAGE              |             |
| SETUP       | SET PAGES   | SET CUST PAGE SET LAP PAGE |             |
|             |             | JET LAF FAGE               |             |
|             | ACCESSORIES | SENSORS *                  | HRM *       |
|             |             |                            | SPEEED *    |
|             |             |                            | CADENCE *   |
|             |             |                            | COMBO *     |
|             |             |                            | POWER *     |
|             |             |                            |             |
|             |             | BIKE SETTING               | BIKE 1      |
|             |             |                            | BIKE 2      |

|      | 1          | 1           |  |
|------|------------|-------------|--|
|      |            |             |  |
|      | PROFILE    |             |  |
|      |            |             |  |
|      | SYSTEM     | DISPLAY     |  |
|      |            | TIME        |  |
|      |            | UNIT        |  |
|      |            | TONE        |  |
|      |            | LANGUAGE    |  |
|      |            |             |  |
|      | STATUS     | GPS         |  |
|      |            | BATTERY     |  |
|      |            | VERSION     |  |
|      |            | DEGAULT SET |  |
|      |            |             |  |
| GOTO | ROUTE      |             |  |
|      |            |             |  |
|      | TRACK BACK |             |  |
|      |            |             |  |
|      | LOCATION   |             |  |

- \* Available for PSBCG90
- \*\*(Only available for model with such feature)